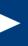

## ePermitting Training Oil & Gas ESCGP3

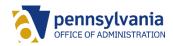

## Agenda

- Registering in DEP's Greenport
- Becoming an Electronic Filing Administrator (EFA)
- Accessing the ePermitting Application
- Navigating the Dashboard
- Creating a Draft ESCGP3
- Submitting and Paying for a Submission

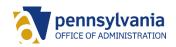

### Registering in DEP's Greenport

Tom Wolf, Governor Patrick McDonnell, Secretary DEP Home

DEPGreenPort

pennsylvania

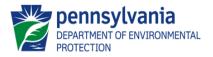

Welcome to the Pennsylvania Department of Environmental Protection's GreenPort. Different services and applications are available by registering or logging in below. After logging in, you can access electronic services that allow you to report radon; submit Mine Subsidence Insurance applications; enter data for Chapter 110, Water Allocation and Water Management Plan reporting; apply for the Waste Transportation Safety Program; and submit an Air Quality Request for Determination. To view the available applications after registering, please click the link below for access.

Note: For some of the electronic services, users should have already received from DEP a Request for Security Access form and a username and password to access the DEPGreenPort. Other services can be accessed by registering below.

| Username: |                   |
|-----------|-------------------|
| Password: |                   |
| Log       | into DEPGreenPort |

Can't remember your password? Click here Having problems? DEP Greenport FAQ

See the current list of self-register applications

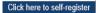

First, click the button labeled 'Click here to self-register'.

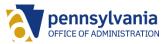

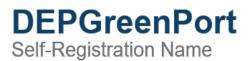

DEPARTMENT OF ENVIRONMENTAL PROTECTION

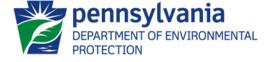

For most DEP electronic applications users have completed a Request for Security Access form and DEP has provided a username and password to access the DEPGreenPort. However, DEP has some electronic applications that allow users to self-register. If you are sure that the application you wish to access is on the list of applications which allow users to self-register you may begin the self-registration process.

To begin self-registation, please enter your first and last names, then click on the "Continue Account Creation" button.

| First Name |                     |        |
|------------|---------------------|--------|
| Last Name  |                     |        |
| Continu    | ue Account Creation | Cancel |

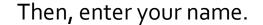

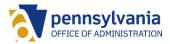

| > |  |
|---|--|
|   |  |
|   |  |

| User Name U<br>Full Name D<br>• E-mail<br>• Phone<br>• Street |                                                                                                    |  |
|---------------------------------------------------------------|----------------------------------------------------------------------------------------------------|--|
| Full Name D<br>E-mail<br>Phone                                |                                                                                                    |  |
| ● E-mail<br>● Phone                                           | Jerno User                                                                                                    |  |
| Phone                                                         |                                                                                                    |  |
|                                                               |                                                                                                    |  |
| Street                                                        |                                                                                                    |  |
|                                                               |                                                                                                    |  |
| <ul> <li>City</li> </ul>                                      |                                                                                                    |  |
| State                                                         |                                                                                                    |  |
| J Zip                                                         |                                                                                                    |  |
| Password Hint                                                 | Mother's maiden name?                                                                                                    |  |
| Password Hint Answer                                          |                                                                                                    |  |
| *Password                                                     |                                                                                                    |  |
| *Confirm Password                                             |                                                                                                    |  |
|                                                               | <ul> <li>Passwords must be at least 8 characters long</li> <li>Passwords must contain at least one character from any three of the following categories:</li> <li>Uppercase letters</li> <li>Lowercase letters</li> <li>Numbers</li> <li>Special characters</li> </ul> |  |
|                                                               | Create Account Cancel                                                                                                    |  |

Complete The forentand ocerate meur account.

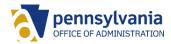

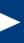

### Becoming an EFA

If you do not already have an Electronic Filing Administrator (EFA) Accont, you'll need to complete an EFA Registration and Security Agreement for Permitting.

The completed form may be scanned and emailed to RA-ep-BOGMOGRE@pa.gov or mailed to:

PA Department of Environmental Protection Office of Oil and Gas Management Division of Compliance and Data Administration PO Box 8765, RCSOB 15th Floor Harrisburg, PA 17105-8765

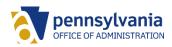

### Accessing the ePermitting Application

| Pennsylvania<br>Province of Environments<br>Province of Environments                                        | Tom Wolf, Governor Patrick McDonnell, Secretary DEP Home |
|----------------------------------------------------------------------------------------------------|----------------------------------------------------------|
| DEPGreenPort<br>List Applications                                                                           | DEPARTMENT OF ENVIRONMENTAL<br>PROTECTION                |
| Applications<br>This list of applications to which you<br>have access                                       | Permitting<br>ePermitting<br>Stage<br>ePermitting Stage  |
| Account Administration<br>Password change, e-mail address<br>change, password recovery<br>hint/answer, etc. |                                                          |
| Logout<br>Logout of DEPGreenPort                                                                            |                                                          |
| Enroll<br>Click on the "Enroll" button to<br>listing of available self-reg<br>applications.                 |                                                          |

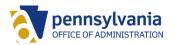

### Navigating the ePermitting Dashboard

A Home Create Authorization 

👤 Admin

C+ EFASA

#### ePermit Dashboard

| Access ID    | OGO-60915 - RAN          | GE RESOL 🗸             |                 | Submission Type  | ALL                | ~                          |      |          |
|--------------|--------------------------|------------------------|-----------------|------------------|--------------------|----------------------------|------|----------|
| Drafts (105) | Submitted (5) Co         | prrection Required (1) | Approved (1)    |                  |                    |                            |      |          |
| Created Date | Site Name                | Submission Type        | Request Type    | Last Modified By | Last Modified Date |                            | Edit | Delete   |
| 09/17/2018   |                          | CDOW                   | New Application | EFASA            | 09/17/2018         | Grant Authorization Access | Ø    | <u>أ</u> |
| 09/17/2018   | Act 14 notification test | ESCGP3                 | New Application | EFASA            | 09/17/2018         | Grant Authorization Access | Ø    | â        |
| 09/14/2018   |                          | CDOW                   | New Application | EFASA            | 09/14/2018         | Grant Authorization Access | Ø    | Ē        |
| 09/14/2018   |                          | CDOW                   | New Application | EFASA            | 09/14/2018         | Grant Authorization Access | Ø    | <u>ش</u> |
| 09/14/2018   |                          | ESCGP3                 | New Application | EFASA            | 09/14/2018         | Grant Authorization Access | Ø    | â        |
| 09/14/2018   | TEST                     | UDOW                   | New Application | EFASA            | 09/14/2018         | Grant Authorization Access | Ø    |          |
| 09/14/2018   | test site name           | CDOW                   | New Application | EFASA            | 09/14/2018         | Grant Authorization Access | Ø    | â        |
| 09/14/2018   | well pad name            | UDOW                   | New Application | EFASA            | 09/14/2018         | Grant Authorization Access | Ø    | Ê        |
| 09/14/2018   |                          | ESCGP3                 | New Application | EFASA            | 09/14/2018         | Grant Authorization Access | Ø    | <u>أ</u> |
| 09/13/2018   | NAME                     | UDOW                   | New Application | EFASA            | 09/13/2018         | Grant Authorization Access | Ø    | â        |
| 09/13/2018   | save test                | UDOW                   | New Application | EFASA            | 09/13/2018         | Grant Authorization Access | Ø    |          |
| 09/13/2018   | tester well pad name     | UDOW                   | New Application | EFASA            | 09/13/2018         | Grant Authorization Access | Ø    |          |
| 09/13/2018   |                          | CDOW                   | New Application | EFASA            | 09/13/2018         | Grant Authorization Access | Ø    | <u>أ</u> |
| 09/13/2018   |                          | ESCGP3                 | New Application | EFASA            | 09/13/2018         | Grant Authorization Access | Ø    |          |
| 09/13/2018   |                          | ESCGP3                 | New Application | EFASA            | 09/13/2018         | Grant Authorization Access | Ø    | Ē        |

1 2 3 ... 7 »

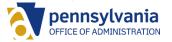

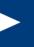

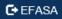

#### ePermit Dashboard

| Access ID      | OGO-60915 - RANG  | E RESOL V Subr                      | mission Type ALL |                 | ~                   |      |
|----------------|-------------------|-------------------------------------|------------------|-----------------|---------------------|------|
| Drafts (105)   | Submitted (5) Con | rection Required (1) Approved (1)   |                  |                 |                     |      |
| Submitted Date | Permit Number     | Site Name                           | Submission Type  | Request Type    | Last Submitted Date | View |
| 09/14/2018     | 027-21711         | test                                | UDOW             | New Application | 09/14/2018          | ۲    |
| 09/11/2018     | ESG31418-2        | Permit Number Test Dos              | ESCGP3           | New Application | 09/11/2018          | ۲    |
| 09/07/2018     | ESG31418-1        | Sam's Test ESCGP1                   | ESCGP3           | New Application | 09/07/2018          | ۲    |
| 09/06/2018     | 027-21710         | Centre County Well                  | UDOW             | New Application | 09/06/2018          | ۲    |
| 08/28/2018     | 125-27578         | CARNS DONALD 11852 WELL SITE ESGP-2 | UDOW             | New Application | 08/28/2018          |      |
|                |                   |                                     |                  |                 |                     |      |

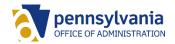

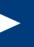

#### ePermit Dashboard

| Access ID            | OGO-60915 -   | RANGE RESOL 🗸      |        | Submission Type |                 | уре               | ALL 🗸   |               | ~            |      |            |
|----------------------|---------------|--------------------|--------|-----------------|-----------------|-------------------|---------|---------------|--------------|------|------------|
| Drafts (105)         | Submitted (5) | Correction Require | ed (1) | Approved (1     | )               |                   |         |               |              |      |            |
| Revision<br>Due Date | Permit Number | Site Name          | Submis | sion Type       | Request Type    | Pendin<br>Correct | -       | Last Modified |              | Edit | Withdrawal |
| 09/14/2018           |               | Permit Test Number | ESCGP  | 23              | New Application | View Do           | ocument | 09/14/2018    | Grant Access | Ø    |            |
|                      |               |                    |        |                 |                 |                   |         |               |              |      |            |

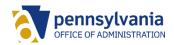

#### ePermit Dashboard

| Access ID      | OGO-60915 - RAN  | IGE RESOL 🗸            |               | Submission Type | ALL             | ~              |      |               |
|----------------|------------------|------------------------|---------------|-----------------|-----------------|----------------|------|---------------|
| Drafts (105)   | Submitted (5) Co | orrection Required (1) | Approved (1)  |                 |                 |                |      |               |
| Submitted Date | Permit Number    | Site Name              | Facility Name | Submission Type | Request Type    | Date Finalized | View | View Approval |
| 09/11/2018     | ESG31418-1       | ESCGP Test Site Dos    |               | ESCGP3          | New Application | 09/12/2018     | ۲    |               |
|                |                  |                        |               |                 |                 |                |      |               |

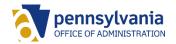

### Creating a Draft ESCGP3

|   | Create Authorizati | ion 🗸  | 👤 Admin           |
|---|--------------------|--------|-------------------|
|   | CDOW               | Þ      |                   |
|   | CDOWR              | - Þ. j |                   |
| ; | ESCGP3             |        | C New Application |
| 1 | UDOW               | - F.   |                   |
| L | UDOWR              | •      | IGE RESOL 🗸       |

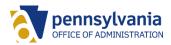

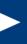

# **Questions?**

### Contact DEP's Service Desk at 717-787-HELP

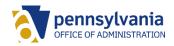